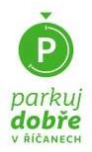

## POSTUP

Při výdeji parkovacích oprávnění se postupuje dle dokumentu Postup a metodika vydávání parkovacích oprávnění pro parkovací zóny v Říčanech (dále jen Metodika), je dostupný na www.parkujdobre.cz

#### 1. Kdo jsem?

Uvědomte si souvislosti a ujasněte si, zda jste z pohledu vztahu k parkovaní a používání vozidla osobou fyzickou, fyzickou podnikající či právnickou. Z pohledu nároku na parkovací oprávnění je rozhodné, zda v oblasti budete parkovat v rezidentském režimu nebo v režimu návštěvnickém. Nárok na rezidenční parkovací oprávnění mají fyzické osoby s trvalým pobytem v oblasti a dále fyzické osoby vlastnící nemovitost v oblasti a právnické či fyzické podnikající osoby se sídlem nebo provozovnou v oblasti. Ostatní mohou v zóně placeného stání parkovat pouze v návštěvnickém režimu.

#### 2. Co budu potřebovat?

Připravte si doklady, jejich elektronické verze, scany nebo fotografie:

- Doklady k ověření vaší totožnosti a místa trvalého bydliště, obě strany.
- Doklad ZTP, ZTP/P v případě nároku na slevu pro takové osoby
- Doklady o vozidle vždy Osvědčení o registraci vozidla I., tedy "malý technický průkaz" (dále jen ORV) obě jeho strany.
- Případně další doklady o právním vztahu k vozidlu, pokud jsou dle Metodiky požadovány. (čestná prohlášení, smlouvy…)

### 3. Založení účtu

Založte si ve webovém prostředí portálu Parkuj dobře v Říčanech uživatelský účet. Zadáte přihlašovací jméno, které je shodné s Vaší e-mailovou adresou, kterou budete používat a následně provedete aktivaci účtu. Při prvním přihlášení do uživatelského účtu nahrajete požadované doklady k ověření Vaší totožnosti a místa bydliště, případně doklad o nároku na slevu (ZTP, ZTP/P).

#### 4. Pořízení nové karty

Po přihlášení do uživatelského účtu si pořídíte novou parkovací kartu. Po kliknutí na záložku "Nová karta" vyplníte potřebné údaje. Na další záložce nahrajete požadované doklady o vozidle a případně další doklady o právním vztahu k vozidlu. V další záložce budete požádáni o kontrolu zadaných údajů a potvrzení jejich správnosti.

#### 5. Zaplacení

Zaplacení ceny parkovací karty provedete výhradně online, dle zvoleného typu platby buďto platební kartou nebo pomocí internetového bankovnictví. Zaplacením se karta považuje za aktivní, platná bude podle zvoleného data počátku platnosti.

## PARKOVACÍ KARTA ONLINE – JAK NA TO?

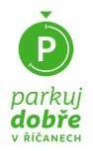

## 6. Kontrola údajů

Referent parkovacího systému následně provede kontrolu zadaných údajů, doložených dokladů a rozhodných skutečností pro nárok na parkovací oprávnění. V případě zjištění nedostatků Vás bude kontaktovat emailem a vyzve ke sjednání nápravy.

#### 7. Administrace karet

V prostředí uživatelského účtu máte přehled o všech svých kartách, v rámci administrace karet můžete provést některé předpokládané možnosti změn jejich parametrů (prodloužení platnosti karty, dočasnou změnu RZ, trvalou změnu RZ, vrácení karty). V detailu karty je možné dodatečně doložit některé další požadované doklady.

## 8. Speciální případy

Metodika předpokládá varianty parkovacích oprávnění pro osoby, které pobírají příspěvek na péči minimálně III. stupně. Žadatelem o takové oprávnění je osoba – Říčaňák, která příspěvek na péči pobírá. Ta má nárok na parkovací oprávnění za výrazně zvýhodněnou cenu pro vozidla pečovatelů, ta mohou být celkem až tři. Při žádosti se dokládají osobní údaje pečovatelů, údaje o vozidlech a o vztahu k žadateli. Tyto karty lze vyřídit i administrovat online, v rámci kontroly však budou posuzovány individuálně, ani požadované doklady nelze přesně metodicky vymezit.

Online nelze pořídit parkovací oprávnění pro veřejně prospěšné právnické osoby, které budou uplatňovat nárok na slevu dle platného ceníku. Tyto žádosti lze vyřídit výhradně osobně na kontaktním centru.

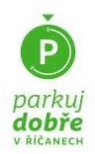

# NÁVOD V OBRAZECH:

### 1. Jak by měly vypadat přiložené dokumenty?

K žádosti budete dokládat elektronické verze dokumentů, jejich scany či fotografie. Povolené typy souborů jsou: .jpg, .jpeg, .png, .heic, .gif, .pdf. Maximální velikost jednoho souboru je 10 MB.

Doklady totožnosti

Totožnost dokládá při zřízení uživatelského účtu pouze žadatel žádající o parkovací oprávnění jako fyzická osoba.

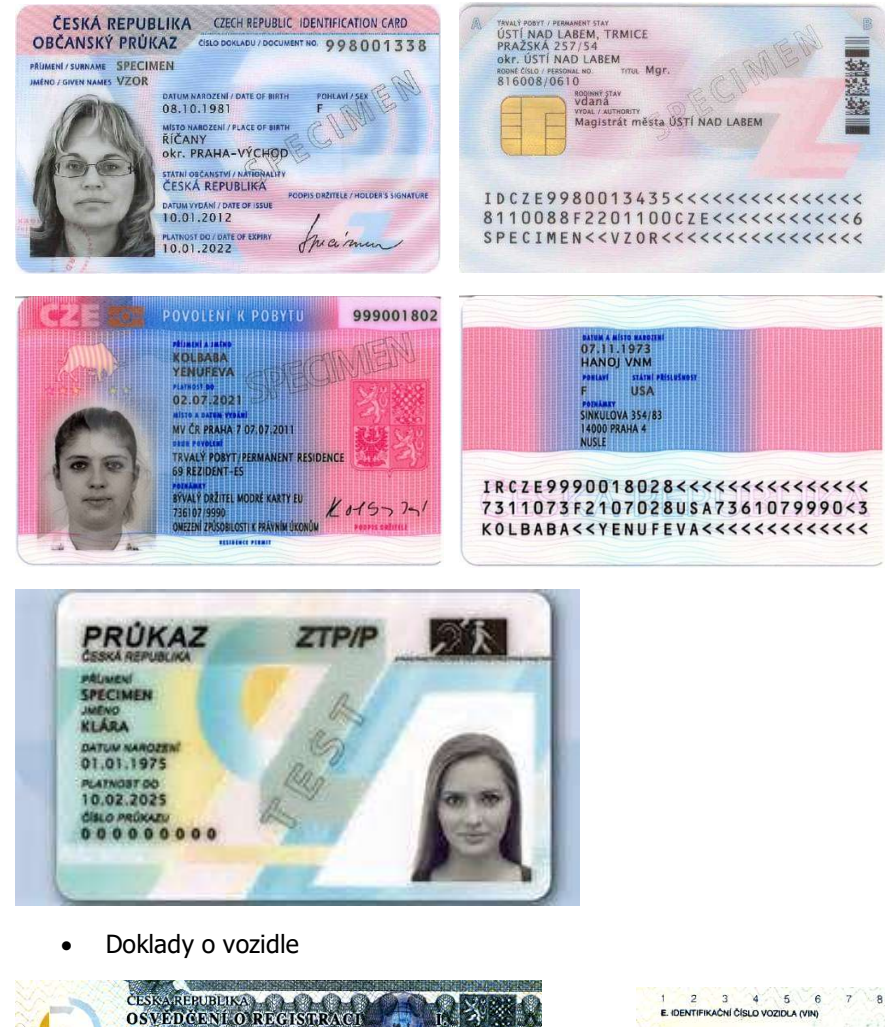

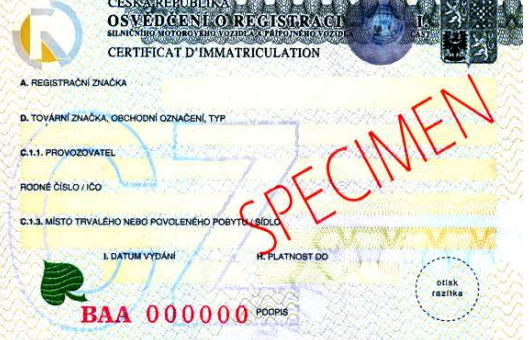

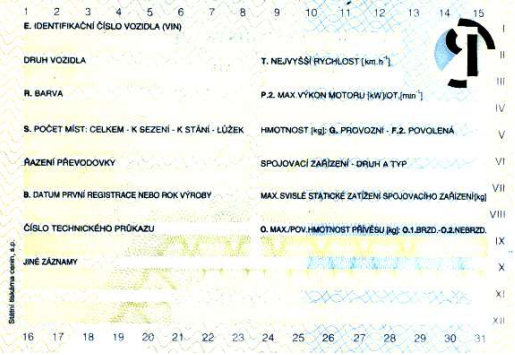

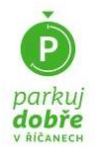

## 2. Založení uživatelského účtu

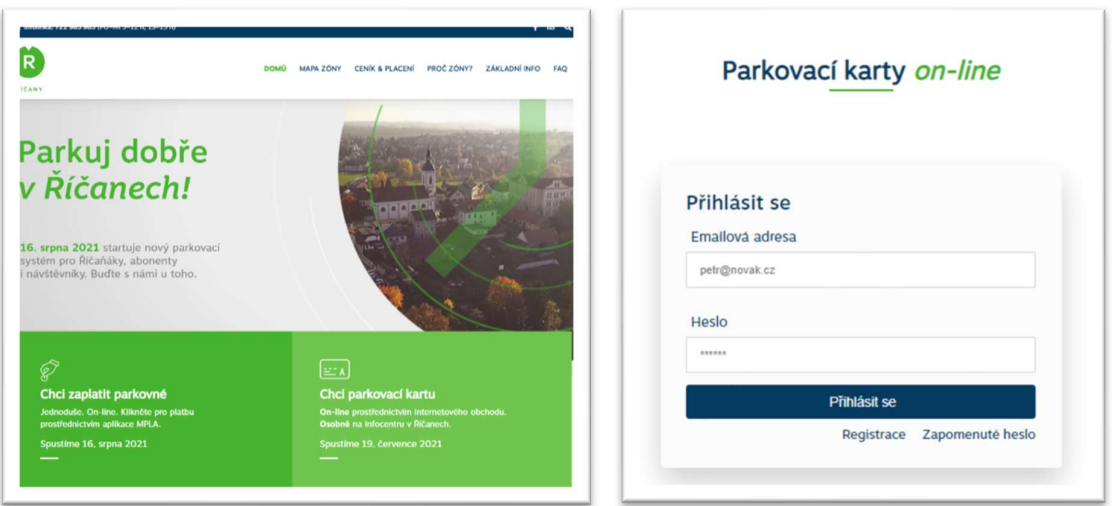

V prostředí webového portálu www.parkujdobre.cz kliknete na dlaždici CHCI PARKOVACÍ KARTU a pokud jste tu poprvé, v přihlašovacím okně zvolíte možnost REGISTRACE.

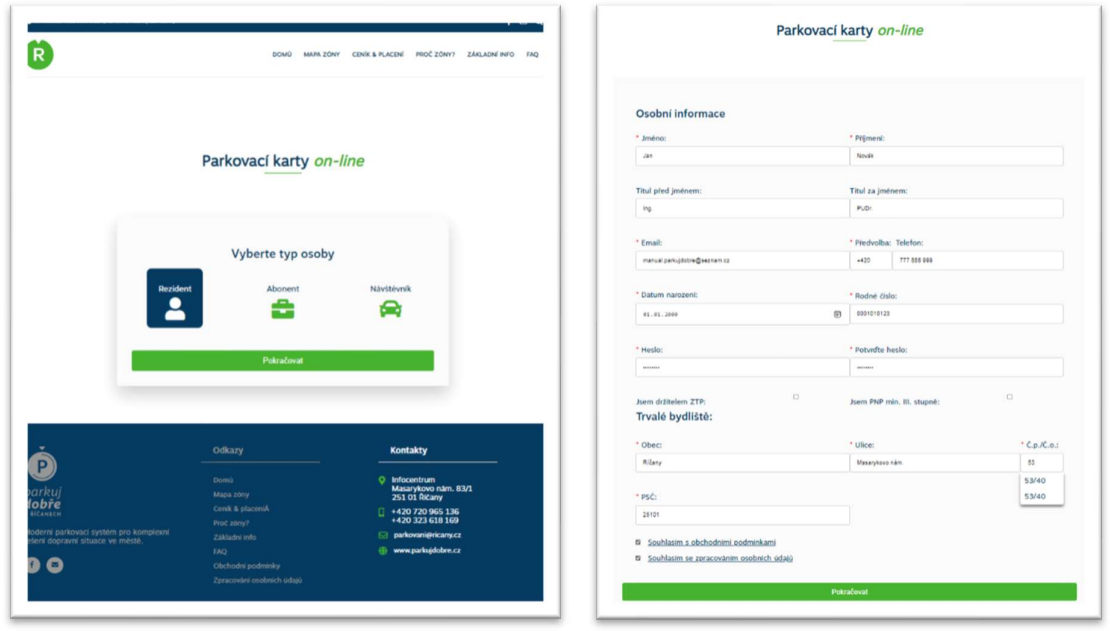

V další kroku zvolíte příslušný typ osoby dle nároku na typ parkovacího oprávnění a dále vyplníte registrační formulář. Po potvrzení Vám na e-mail přijde odkaz k aktivaci účtu.

Při prvním přihlášení budete vyzváni k nahrání osobních dokladů, tedy dokladů totožnosti s uvedením místa trvalého bydliště.

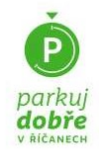

## 3. Vydání nové karty

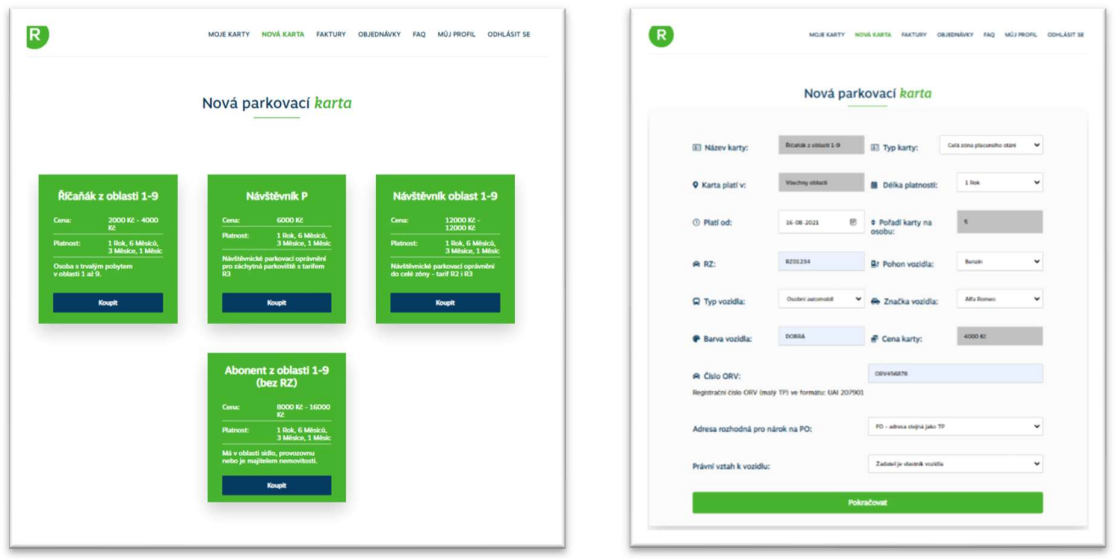

V záložce Nová karta zvolíte z nabídky požadovaný typ parkovacího oprávnění. Zde vám prostředí nabídne pouze typy parkovacích karet, na které máte jako osoba dle dříve zvoleného typu nárok. Kliknutím na tlačítko koupit vstoupíte do formuláře, kde vyplníte požadované údaje o vozidle, vašem právním vztahu k vozidlu a požadované parametry parkovacího oprávnění, počátek a dobu platnosti. V některých případech Abonentských parkovacích oprávnění může být adresa rozhodná pro nárok na parkovací oprávnění odlišná od místa trvalého bydliště či sídla společnosti. Potom zadáte i adresu provozovny nebo nemovitosti, podle typu oprávnění.

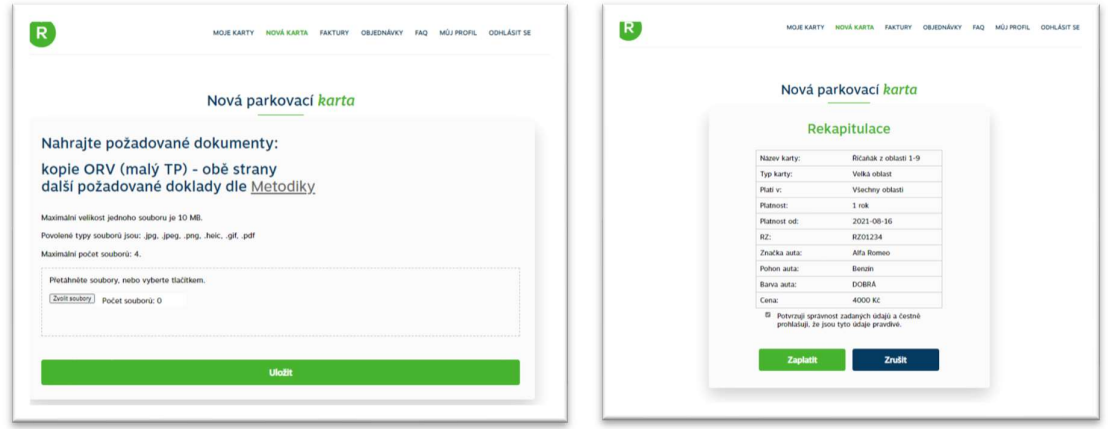

V další kroku nahrajete doklady k vozidlu a doklady o Vašem právním vztahu k vozidlu dle Metodiky. Pokud vozidlo vlastníte, žádné další doklady nejsou požadovány. Pokud máte vozidlo na leasing nebo dlouhodobě pronajato z autopůjčovny, doložíte odpovídající smlouvy. Pokud žádáte o oprávnění na vozidlo zaměstnavatele, které máte k dispozici k soukromému užívání, doložíte vyplněný příslušný formulář. Pro vozidlo, které vlastní rodinný příslušník přiložíte čestné prohlášení z přílohy Metodiky. Pokud je to nutné, doložíte přípustný právní vztah i dalšími dokumenty dle konkrétní situace.

Dále potvrdíte správnost a pravdivost zadaných údajů a budete pokračovat k platbě.

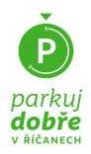

#### 4. Platba

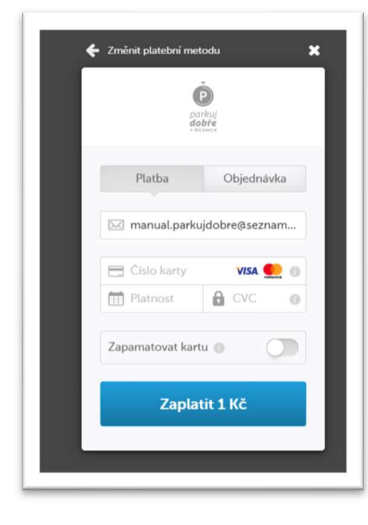

 Platbu lze provést platební kartou online nebo je možné přepnout platební metodu na variantu přesměrování do Vašeho internetového bankovnictví. Po provedení platební transakce vyčkejte, až Vás platební brána vrátí zpět do prostředí uživatelského účtu.

Po provedení platby máte parkovací kartu vydanou a aktivní. Pokud jste nezvolili pozdější začátek platnosti, karta rovnou i platí a Vy můžete parkovat na místech v zóně placeného stání podle rozsahu platnosti parkovací karty.

Správce systému následně provede ověření údajů, které jste při pořizování karty zadali. Pokud zjistí vady v parametrech Vaší karty, nebo nedostatky v doložených dokladech, vyzve Vás k nápravě. V případě vážných nedostatků, které nelze odstranit, nebo pokud vady neodstraníte, může správce vaši kartu zrušit. na variantu přesměrování do Vašeho<br>vnictví. Po provedení platební transakce<br>oní brána vrátí zpět do prostředí uživatelského<br>ate parkovací kartu vydanou a aktivní. Pokud<br>začátek platnosti, karta rovnou i platí a Vy<br>nístech

Doklady o zaplacení naleznete v záložce Faktury.

#### 5. Přehled karet

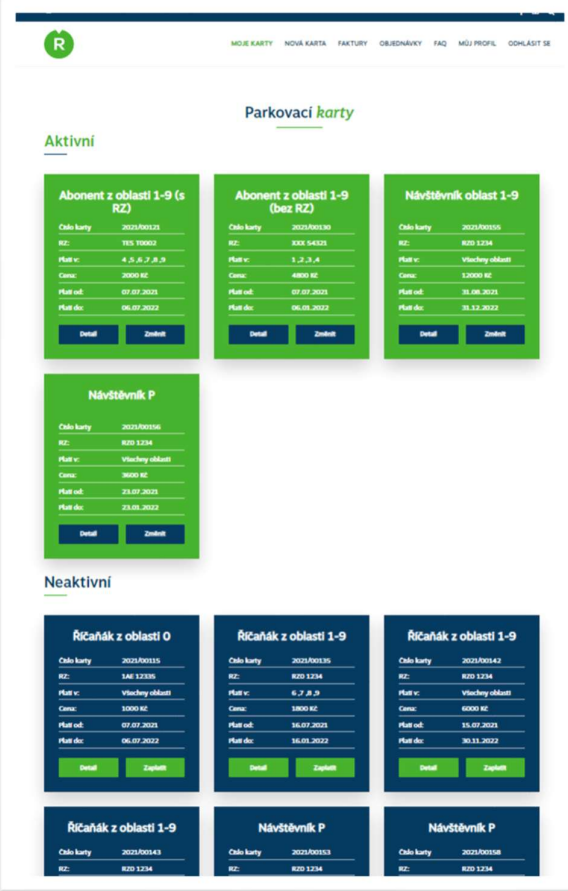

V záložce Moje karty máte přehled o všech svých parkovacích kartách, o těch aktivních i vypršení platnosti.

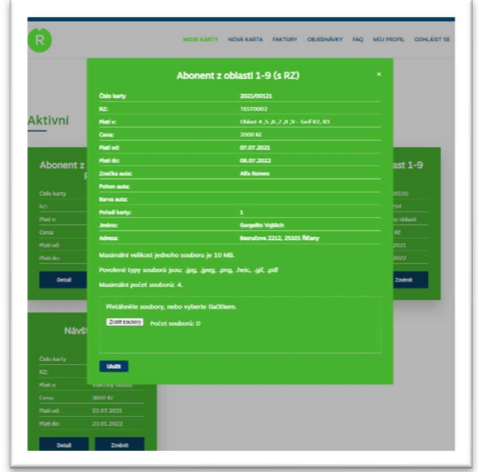

V detailu karty můžete přiložit další dokumenty, pokud to bude nutné např. k odstranění vad zjištěných při ověřování údajů.

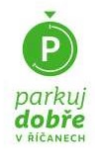

## 6. Změny parametrů

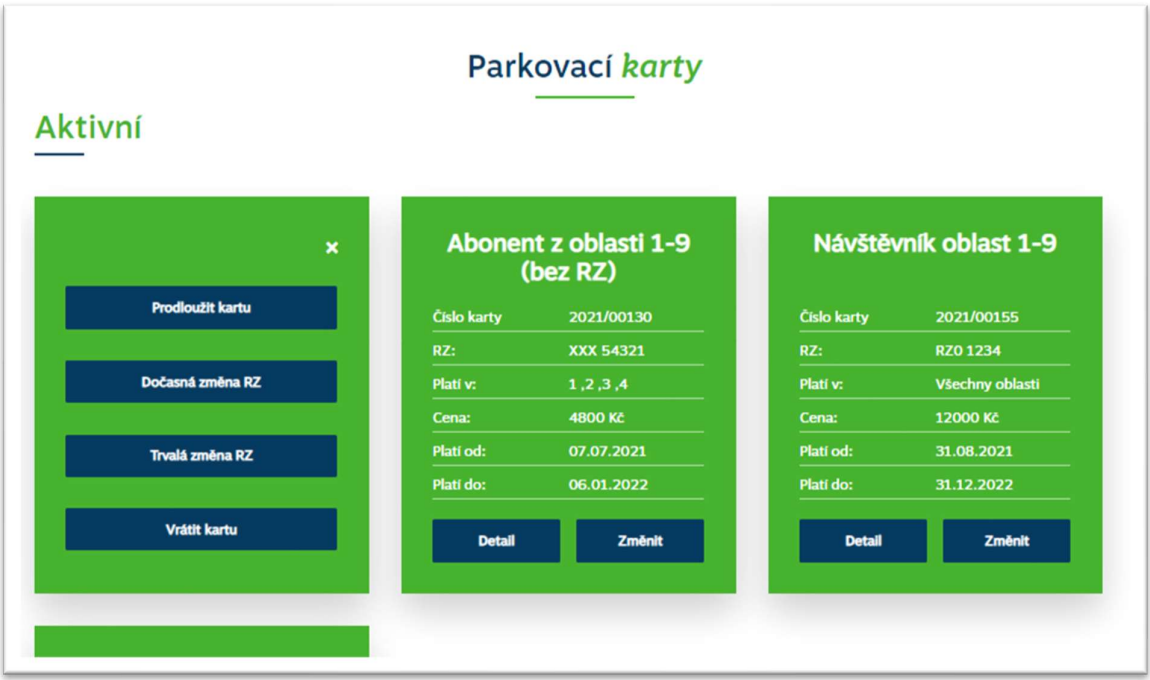

V rámci administrace vašich karet můžete požádat o vybrané typy změn karty.

V době trvání platnosti dosavadní karty můžete její platnost prodloužit. Po zvolení této možnosti pouze potvrdíte, že nedošlo ke změně skutečností, které byly dokládány při vydání dosud platné karty.

Varianta dočasné změny RZ je určena pro případ, kdy nemůžete dočasně užívat vozidlo, na které máte kartu vydanou. Například pokud máte vozidlo v servisu. Doložíte scan přejímacího protokolu ze servisu a zadáte RZ dočasně používaného vozidla. Zvolíte dobu, na kterou tuto změnu provádíte. Pokud konec dočasné změny RZ nezvolíte, je nutné provést ručně změnu RZ zpět, pokud chcete s původním vozidlem v zóně placeného stání opět parkovat. Tuto změnu můžete provést online pouze dvakrát ročně, na dobu nepřesahující v součtu 30 dní.

Trvalá změna RZ slouží pro případ, kdy došlo ke změně RZ na vozidle, např. z důvodu její ztráty nebo zničení při dopravní nehodě. Je určena pro případy, kdy se nezměnily ani Vaše osobní údaje, ani vozidlo, na které je parkovací oprávnění vydáno. Při změně vozidla se mohou měnit další parametry parkovacího oprávnění, je nutné stávající oprávnění vrátit a pro nové vozidlo vyřídit kartu novou.

Pokud si přejete parkovací oprávnění vrátit, požádáte o tento úkon rovněž příslušným tlačítkem. Tato žádost bude referentem systému administrována individuálně. Máte nárok na vrácení poměrné ceny za nevyčerpanou dobu platnosti karty, za nezapočaté měsíce. V rámci další komunikace budete mimo jiné vyzváni k doložení čísla Vašeho účtu k provedení vratky.

# Děkujeme, že PARKUJETE DOBRĚ v Říčanech!